**Boston University** Metropolitan College Center for Professional Education

1010 Commonwealth Avenue, 1<sup>st</sup> Floor Boston, Massachusetts 02215 617-353-4497 cpe.bu.edu

### **Evergreen Seminars**

## **Taking the Seminar Remotely**

You'll be joining the seminar with Zoom. Each seminar topic has its own Zoom link, in the event that you signed up for more than one seminar. Each session will be recorded, and it will be sent to you. Please do not forward the recording.

## **Accessing Your CPE Account**

You can find details about your seminar by logging in to your account at [https://cpe.bu.edu/.](https://cpe.bu.edu/) (Your username is the email address that received this message. If it is the first time you are logging in, you already have an account. Follow the directions to request a password.) More information can be found [here.](https://cpe.bu.edu/upload/How%20to%20Get%20Your%20Zoom%20Link%20to%20Watch%20Your%20Evergreen%20Seminar.pdf) Be sure to log in *before* the first class session to make sure everything is in order.

## **Once logged in, go to the navigation channel on the left. (See photos)**

- My Profile
	- $\circ$  Information about you. Make updates on contact information here.
- **My Enrollment History**
	- o Enrolled courses ones you're taking now
		- **EXED:** Click on the class that you are taking to see
			- A description
			- The dates, times, and location of the class
			- View **Online Resource**s the link **Zoom** link will be active on the first day of class
			- The **recordings** will also be posted in **Online Resources**
- My Course Schedule shows a calendar of your class meeting date(s)
- My Account History shows the history of your tuition payments
- My Invoices shows any outstanding balances
- Forms and Policies helpful tips for using Zoom
- Announcements current information

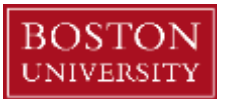

#### **Accessing the Zoom Link (See text above)**

Login on at<https://cpe.bu.edu/> as a returning student

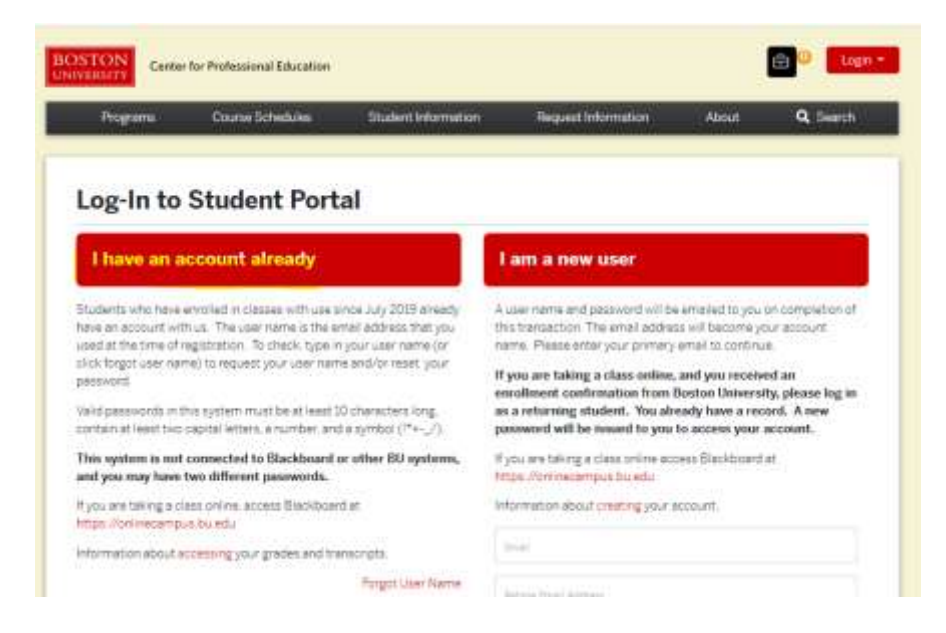

#### Go to **My Enrollment History**.

NB The course will not appear on the home page on the final day of the course. You can access it under **My Enrollment History**.

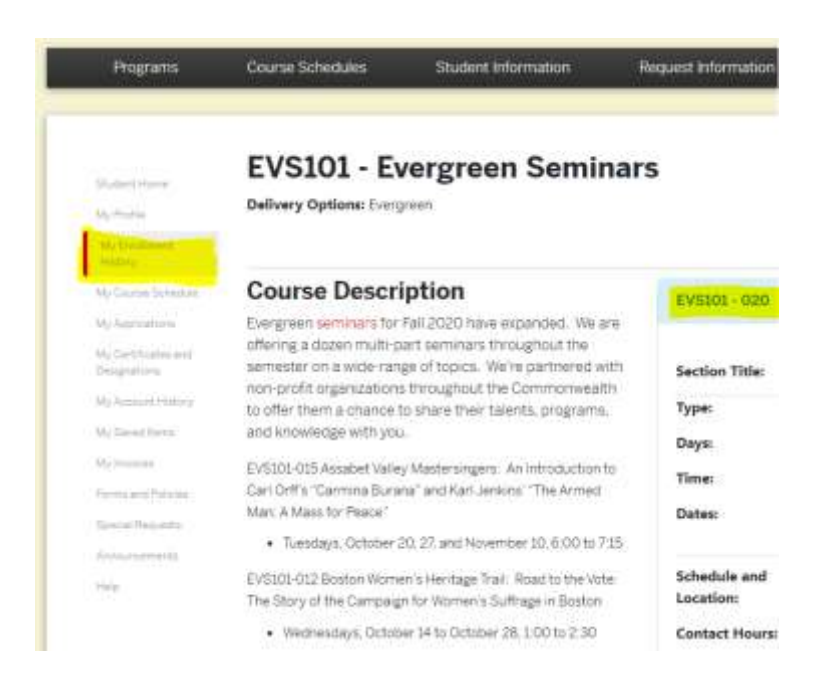

# Scroll down to View Online Resources. The Zoom Link, as well as the session recordings will be available here. The recordings will be

**CONTRACTOR** 

recommend you do this before the lifst class date.)

. Go to My Enrollment History -> Click on the Seminar -> Link will show below in "View Online Resources" to join the seminar for each session

#### **Notes**

The Fall 2020 seminar series offers the Evergreen student the choice to pay for the seminars individually at \$30 each at the time of registration or with a multi-pack for \$150. Registration is required to secure your seat in each seminar.

The individual seminars will be paid for at the time of enrollment. If you are selecting the multi-pack, then 1)

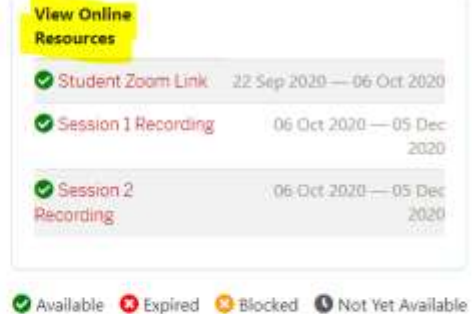